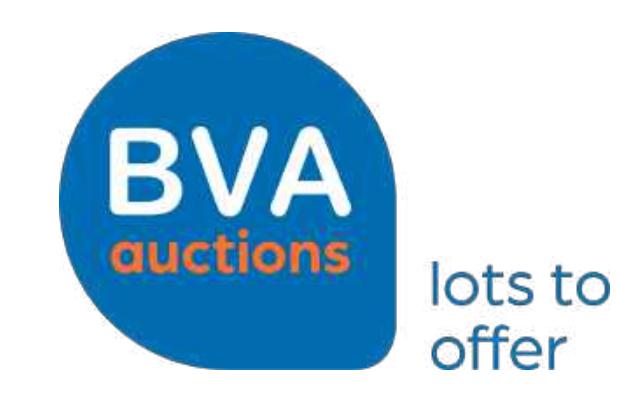

**Basil** 

**DOUGHT** 

YachtBid.com

**TELEVIT** 

Manual placing a bid

# Open an account and place your bid

## **Step 1: Create a free account**

BVA

**auctions** 

lots to offer

 $\rightarrow$  YachtBid.com

Go to <https://www.bva-auctions.com/en/registration> and fill in the form. Tick the general terms & conditions box and select next. Finalize the process by clicking register. After you receive a confirmation email click on the link to complete the registration.

## **Step 2: Find your yacht and add to your favorites list**

Open the BVA website and log in (top right corner). Open search to find the yacht you are interested in. Select the yacht and click on the small heart icon in the photo. This yacht will be added to your favorites making it easy for you to monitor.

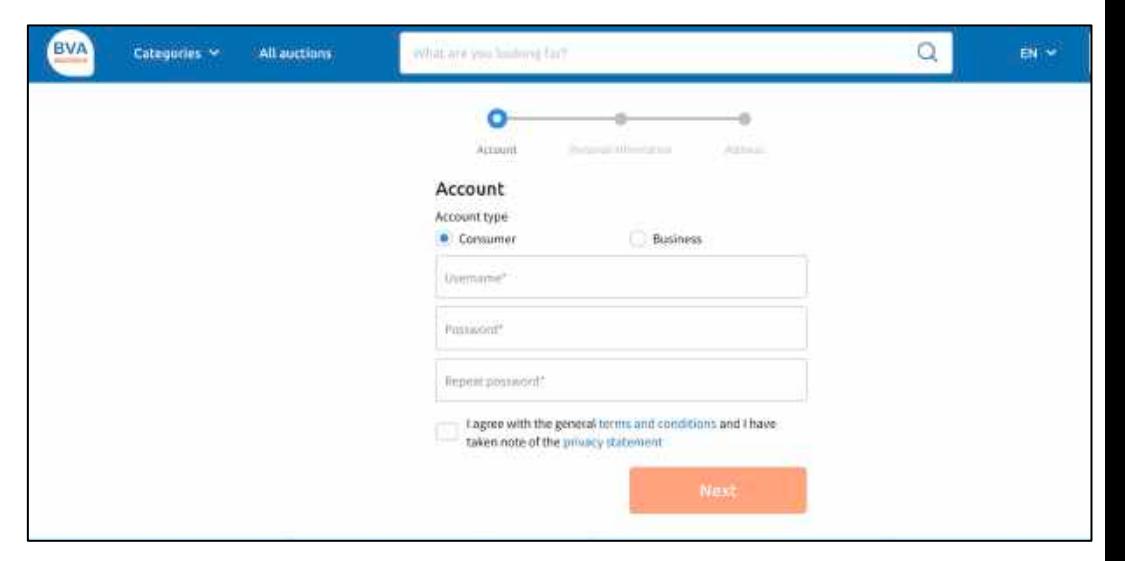

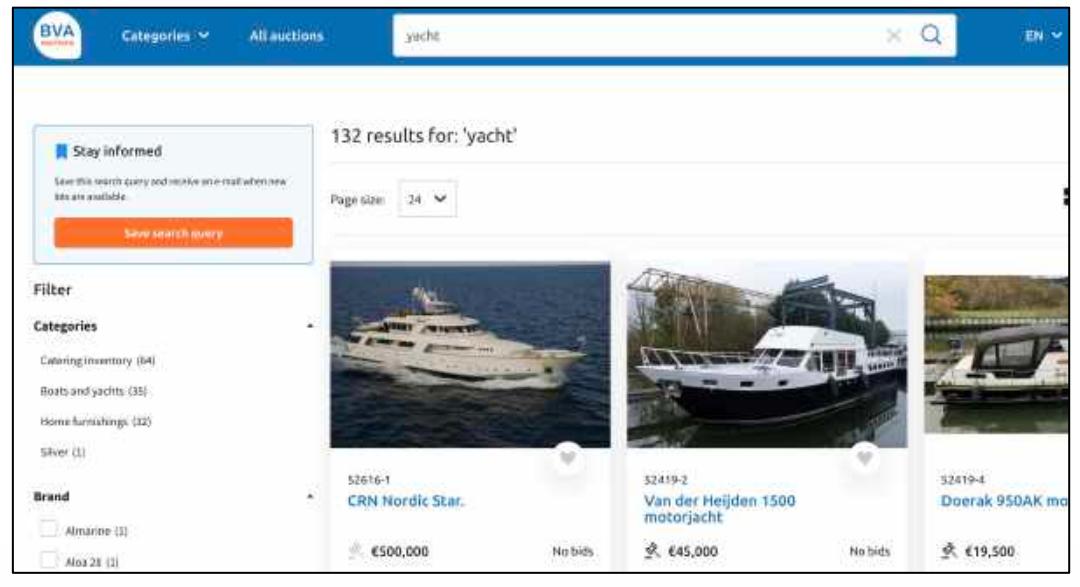

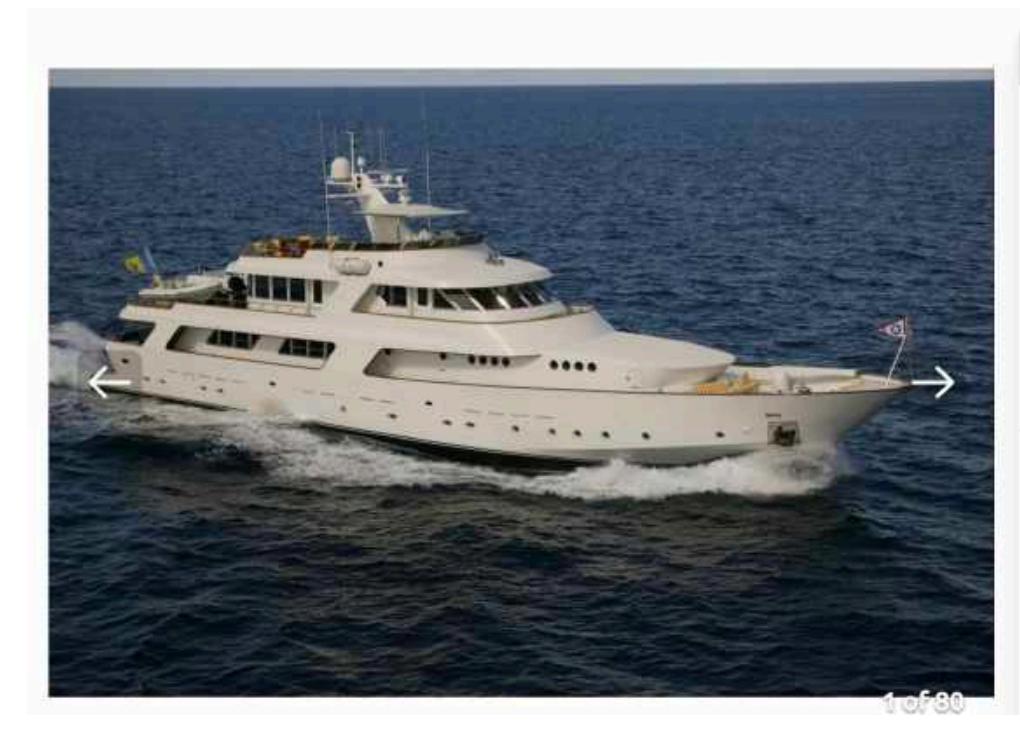

 $\circ$  Auction starts 09 March 2021 17:00

### Starting bid

#### \$500,000

Excl. additional costs

This is a public auction. A bid placed on this lot is irrevocable and legally binding. Make use of the viewing options before you place a bid. The right of withdrawal is not applicable to this lot.

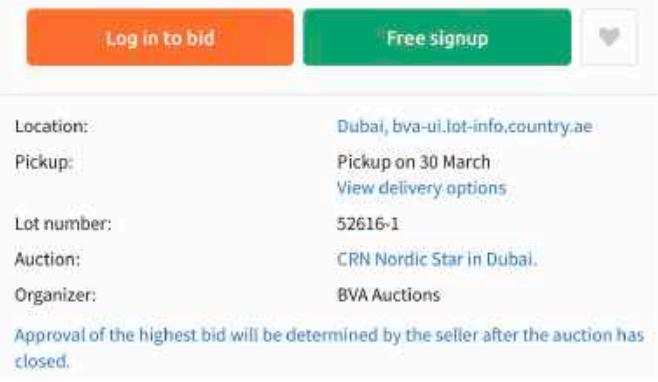

# **Step 3: Log in**

You must create an account at BVA Auctions and be logged in to make a bid. In addition, you also need to request bid access for some auctions via the bidding page. Once you have been granted bid access and the auction is open, you can select log in to place a bid.

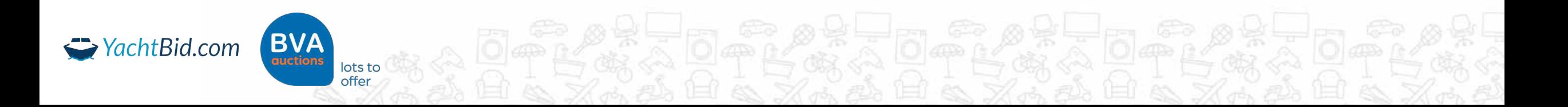

# **Step 4: Bidding**

A new window appears where you can place your bid. The bid needs to be at least the minimum amount displayed. You are free to place a higher bid. Proceed by clicking Check bid.

The full cost of your bid will then be displayed including VAT, auction costs and other costs if relevant.

Select Confirm: your bid will not be placed until you take this final step.

A confirmation email will be sent directly. You will also receive an email if a third party outbids you.

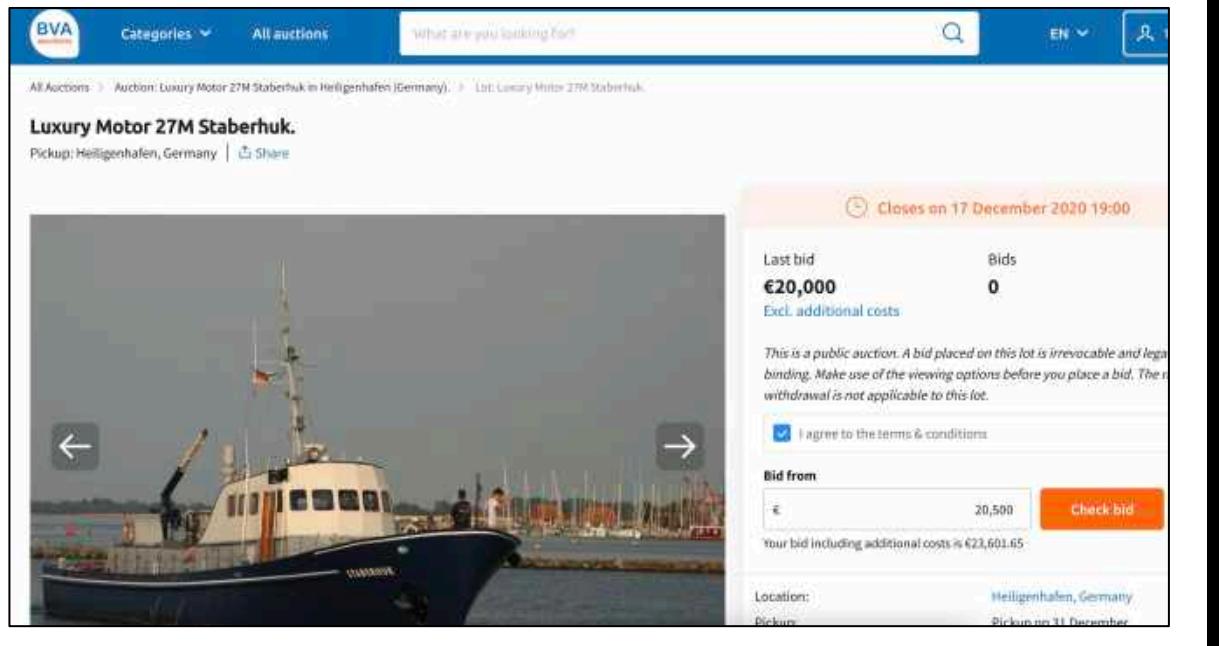

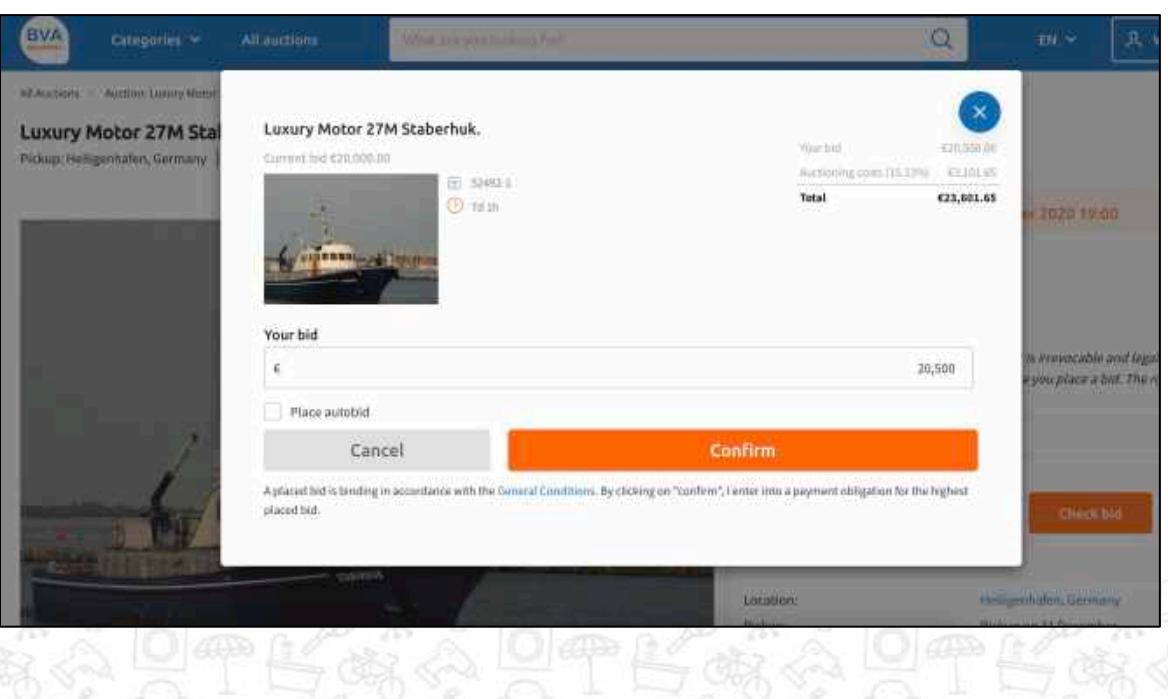

# Important

- 1. The yacht will be sold 'As is Where is' (we advise you to visit on the viewing day)
- 2. Your bid cannot be withdrawn
- 3. If a bid is placed within the final five minutes of the auction, the auction time will be extended by another five minutes.
- 4. There is an app available for IOS and Android and you can participate using a mobile version of the website. If you choose to participate in<br>the auction on a mobile device or use the app, you will need to refresh the pa not be the highest bidder anymore even though your device says you are.
- 5. It is essential that we can contact you. Close to the end of the auction BVA will contact the highest bidders by phone. BVA can decide to block your account if we are unable to contact you.
- 6. Please be aware of a time gap between the registered users site and the normal website of the auction showing all the lots. If you are not logged in you do not have the latest information.
- 7. If the buyer is from outside the EU and requests export, the sale can be executed excluding VAT. If the buyer has a company with a EU VAT number (excl. NL) then the sale can be on 0% using internal trade rules of the EU (intra communitair). Contact us for the terms.
- 8. A detailed Extensive FAQ can be read here: [https://support.bva-auctions.com/hc/en-us.](https://support.bva-auctions.com/hc/en-us)

**Any questions? Feel free to contact us. We are happy to help you!**

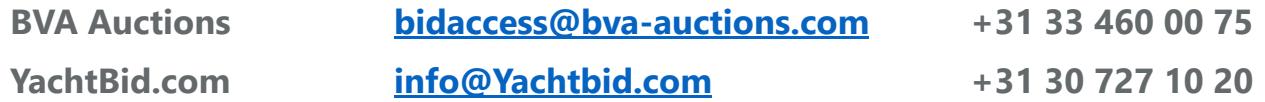

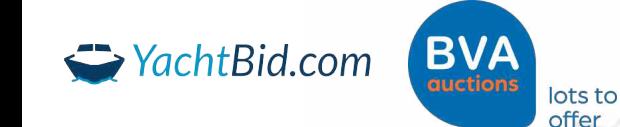